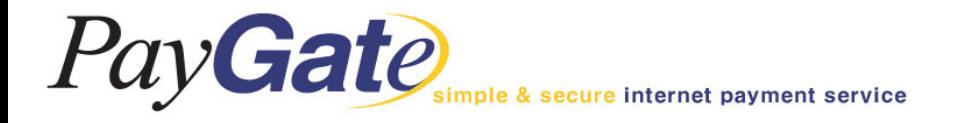

# PayGate 서비스 Guide Book

# <sup>㈜ 페이게이트</sup> PayGate

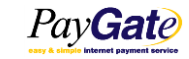

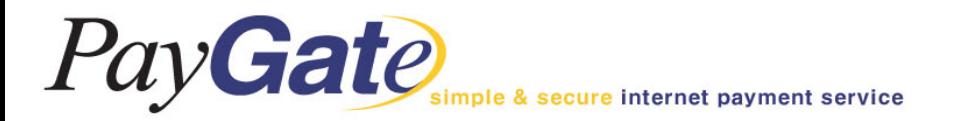

### 멤버관리\_자기정보관리

#### PayGate et payment servic

E

[작업공지] 방화벽 교체작업으로 인한 작업 안내

#### Member Management Area

New UI paygatekr\_paygatekr\_ADMIN\_logout

2012-08-20

 $2012 - 08 - 10$ 

Month

Sat 27/09

 $04/10$ 

1,560

780

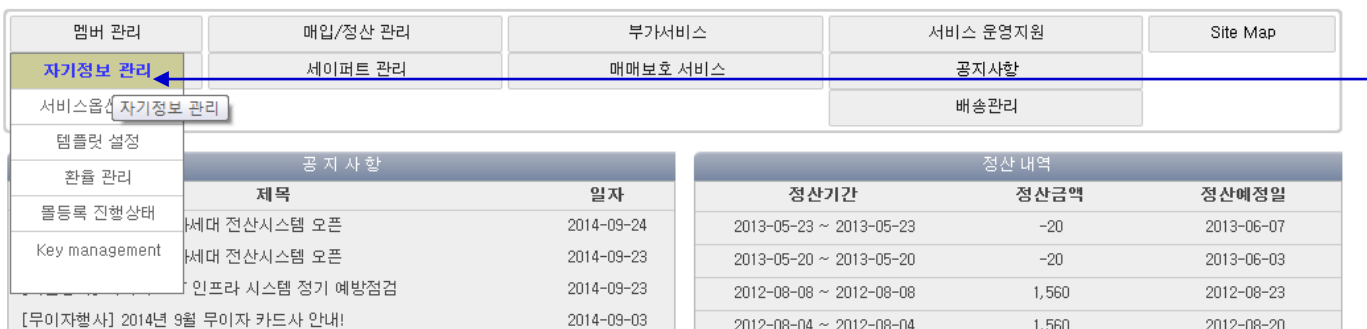

 $2012 - 08 - 04 \sim 2012 - 08 - 04$ 

2012-07-27 ~ 2012-07-27

#### 멤버관련 정보를 변경하기 위한 메뉴입니다.

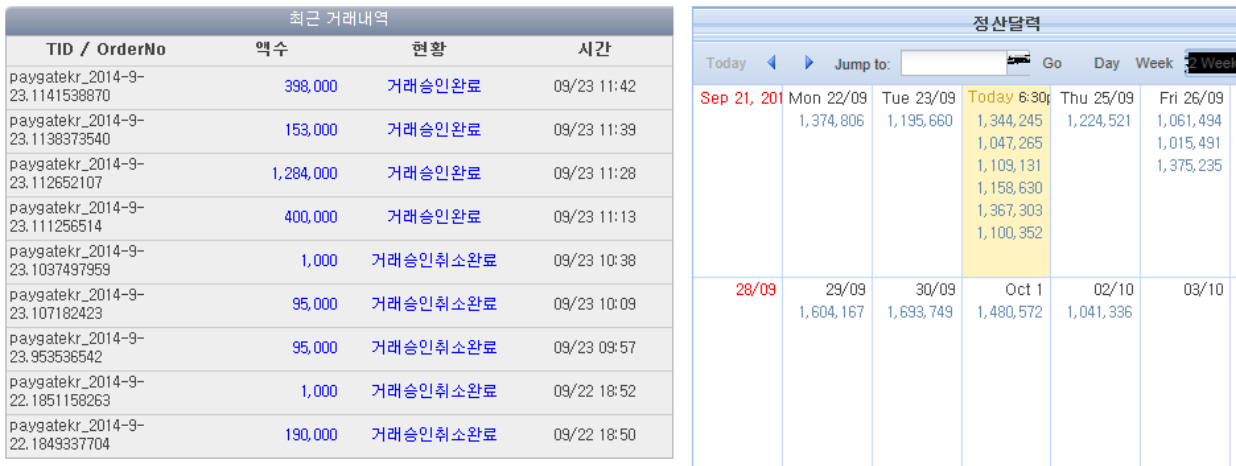

 $2014 - 08 - 29$ 

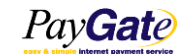

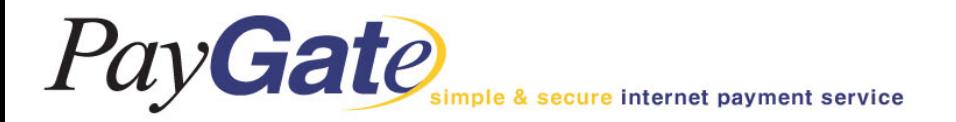

멤버관리\_자기정보관리

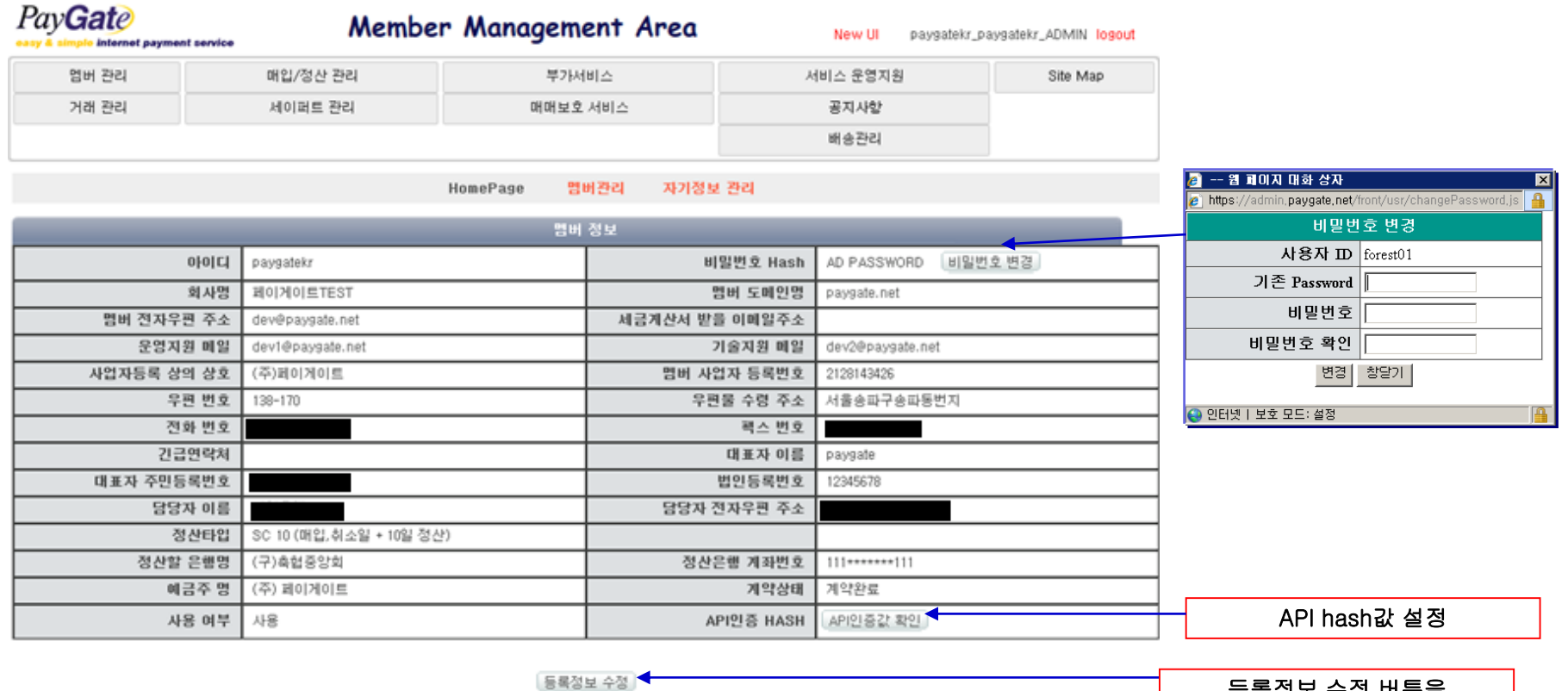

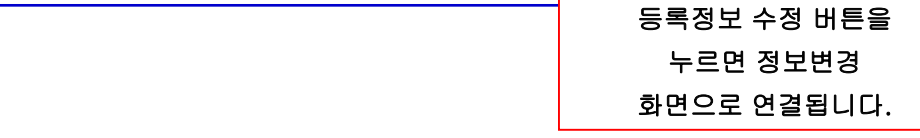

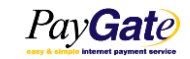

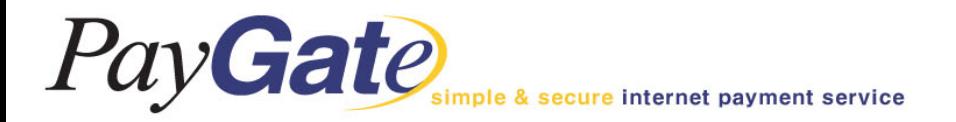

# 멤버관리\_자기정보관리

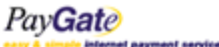

Member Management Area

New UI paygatekr\_paygatekr\_ADMIN\_logout

(뒤로 이동)

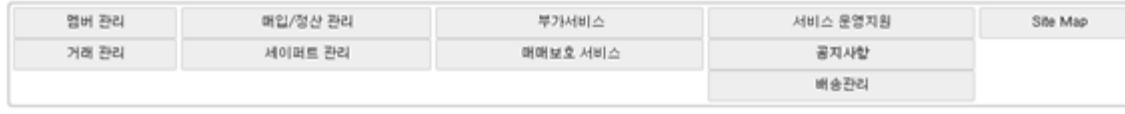

HomePage

멀버관리 자기정보 관리 등록정보 수정

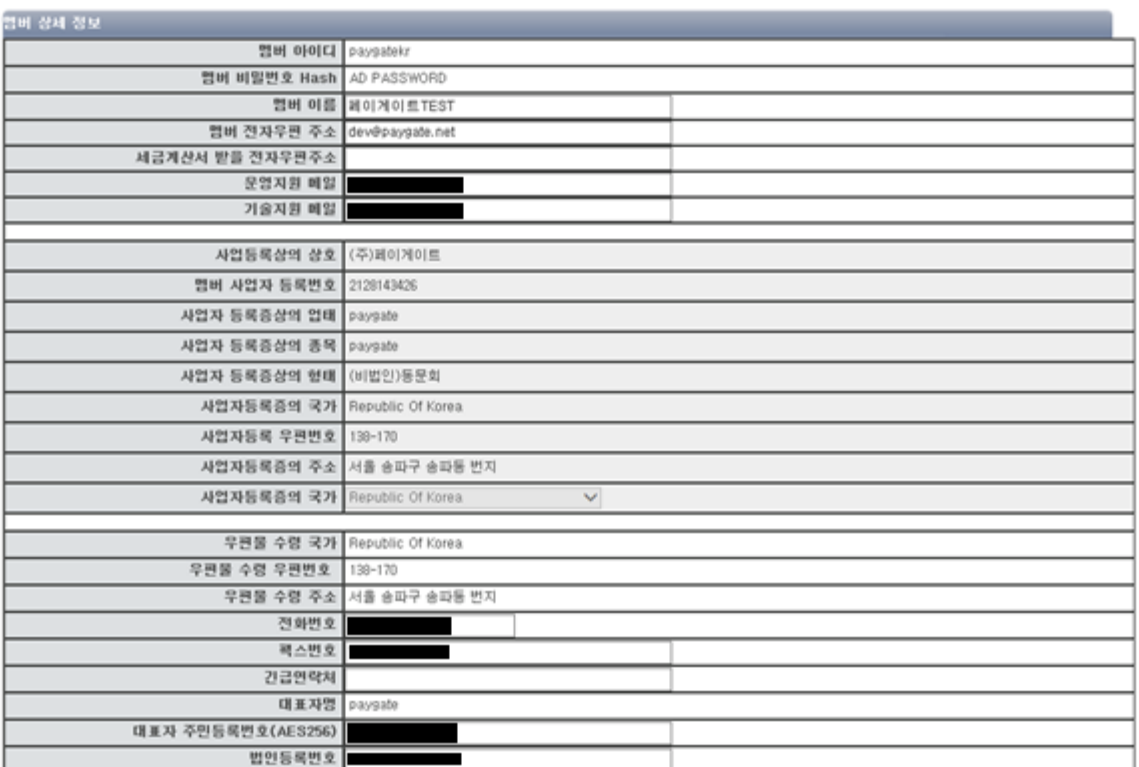

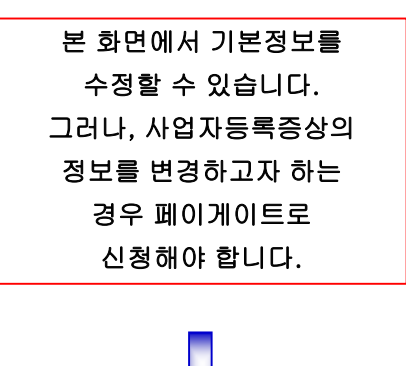

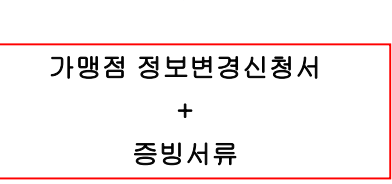

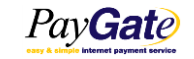

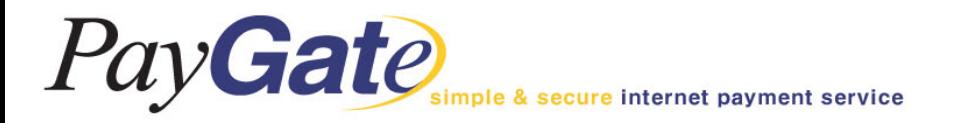

멤버관리\_템플릿 설정

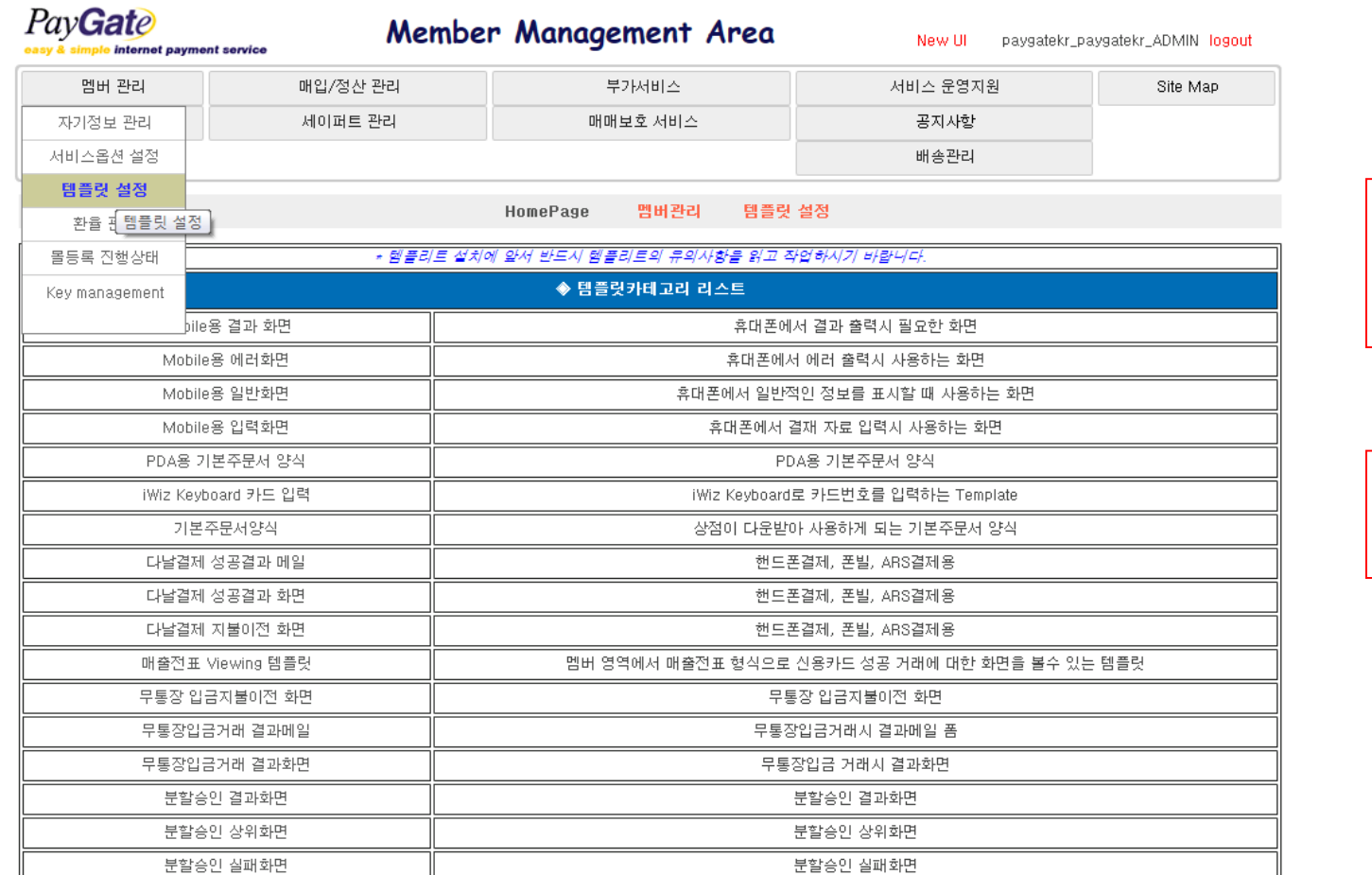

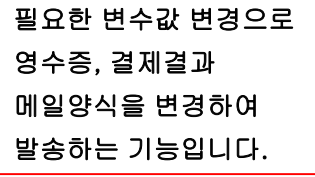

문의사항은 dev@paygate.net 으로 문의하십시오.

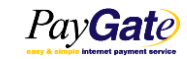

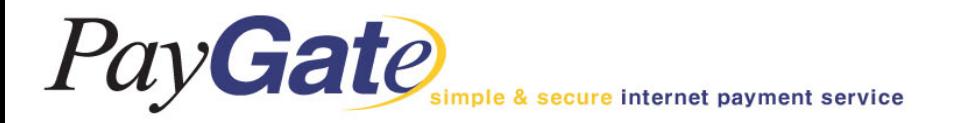

# 멤버관리\_몰등록 진행상태

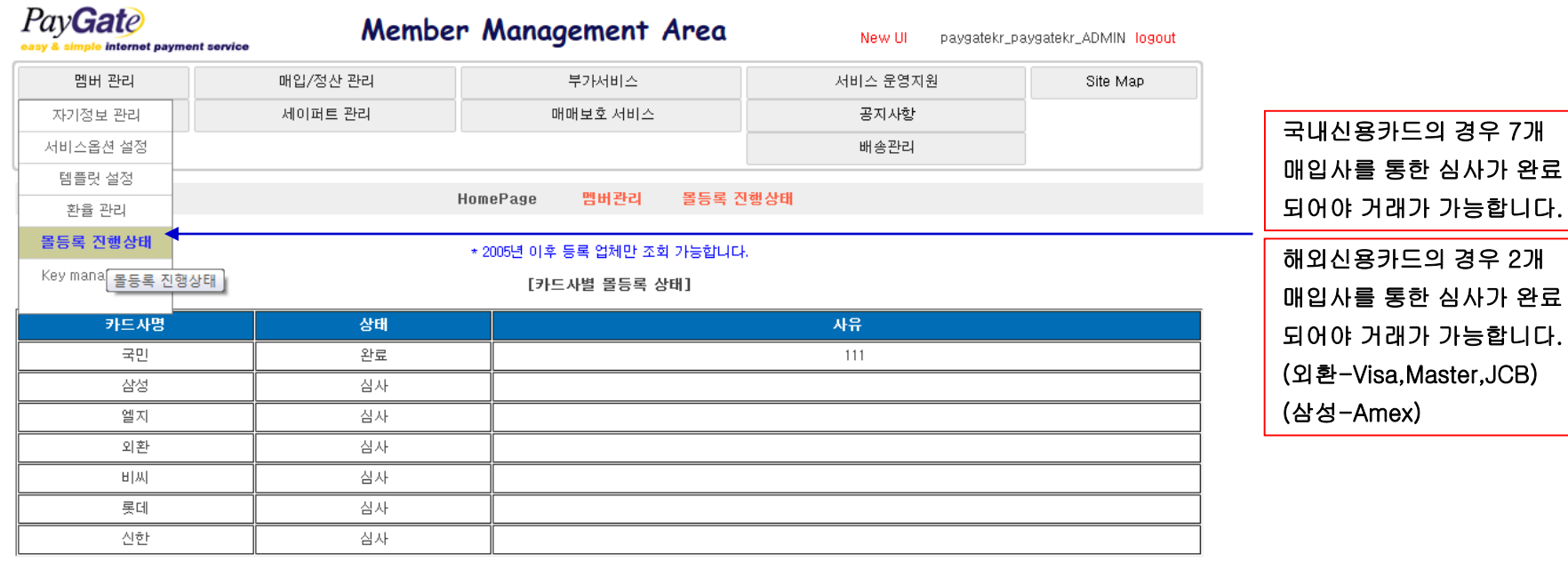

※ 상태설명

삼 一对 해당카드사에 등록 요청하여 심사중, 해당카드 승인 불가능

완료 해당카드사에 등록 완료, 해당카드 승인 가능

반 송 해당카드사 심사기준에 제한되어 반송된 상태, 반송사유 확인후 재요청 필요

등록불가 해당카드사의 등록기준에 부합하지 못하는 업종, 해당카드 승인 불가능

해 지 일정기간 해당카드 실적이 없어 카드사에서 등록 취소시킨 상태, 재등록 요청 필요

미 등 록 해당카드사 몰등록 요청하지 않은 상태

#### ※ 카드사 심사 유의사항

 $\mathbf{1}$ . 신청한 쇼핑몰 정식 오픈후에 심사가 시작됩니다.

 $\overline{2}$ . 페이게이트 결제창이 반드시 연동되어 있어야 합니다.

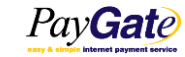

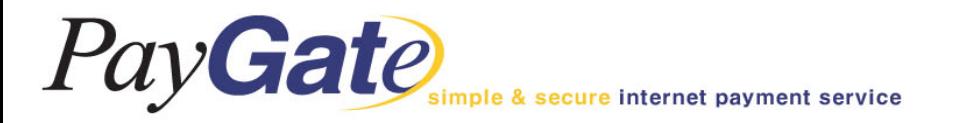

# 거래관리\_거래내역 조회

#### 실시간으로 거래현황을 조회할 수 있으며, 거래실패 또는 성공여부에 대한 확인이 가능합니다.

paygatekr\_2014-9-23.9535365

paygatekr\_2014-9-22.1851158

N/A

N/A

 $\Box$ 

 $\Box$ 

263

#### 원하는 조회기간 설정 (30일 제한)

거래 취소 처리 100

거래 취소 처리

03/23 03:57

03/22 18:52

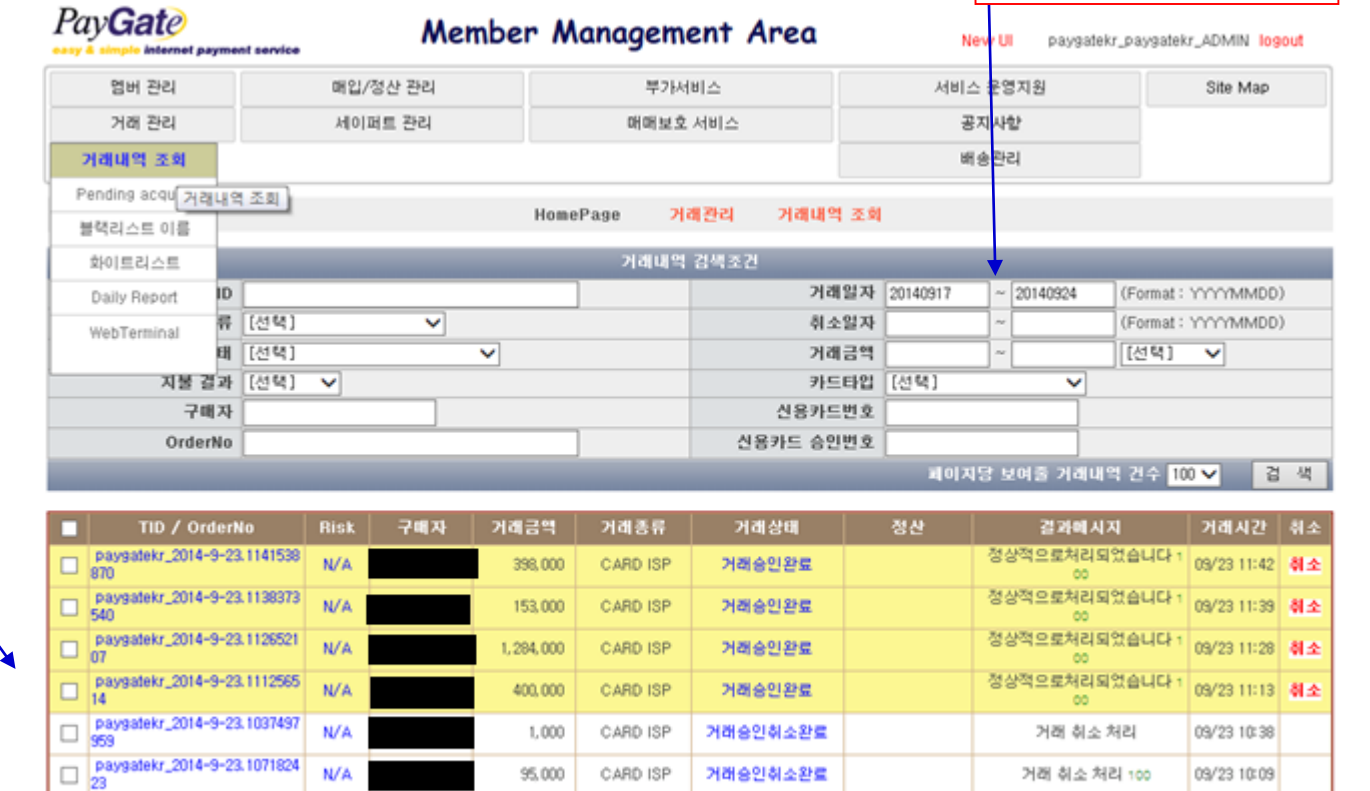

CARD ISP

CARD V3D

거래승인취소완료

거래승인취소완료

해당 TID(거래번호)를 클릭하면 거래 상세정보를 볼 수 있음

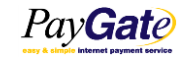

95,000

 $1,000$ 

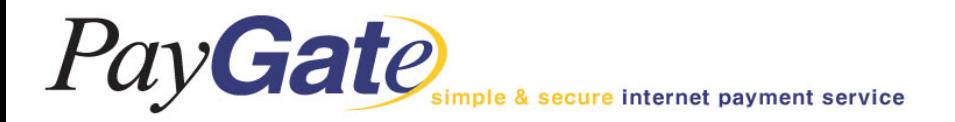

# 거래관리\_거래 상세정보

#### 카드종류, 승인번호, 구매자정보, 정산일 및 취소일에 대한 정보를 볼 수 있습니다.

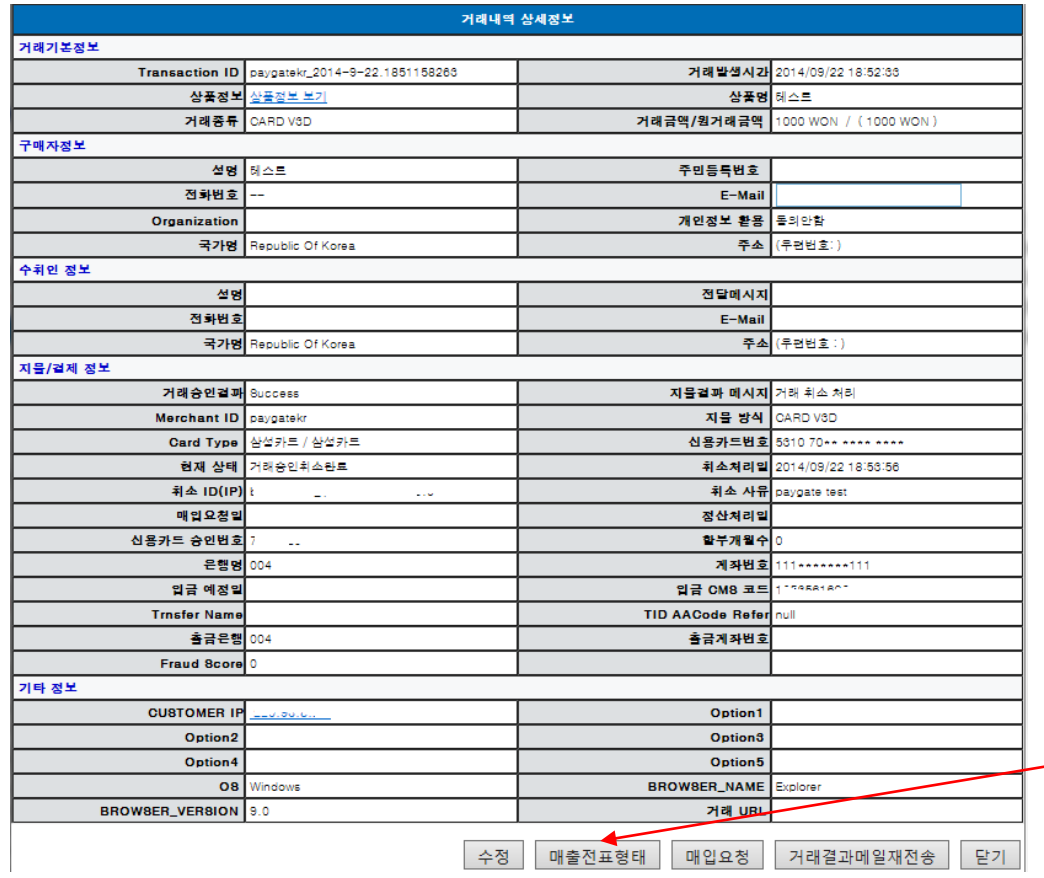

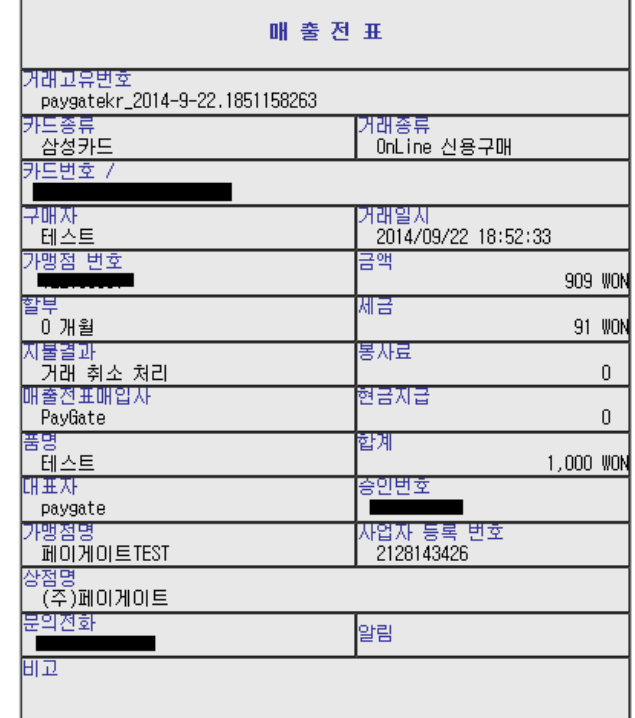

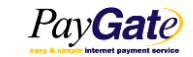

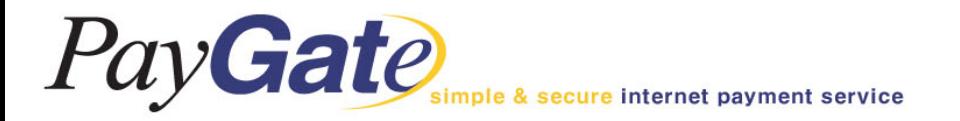

# 매입/정산관리\_일괄매입 요청

#### 발생된 거래에 대하여 일괄적으로 매입을 요청하는 곳입니다. 기본적으로 모든 상점은 자동매입서비스가 적용되어 있으므로 별도 관리의 필요가 없습니다.

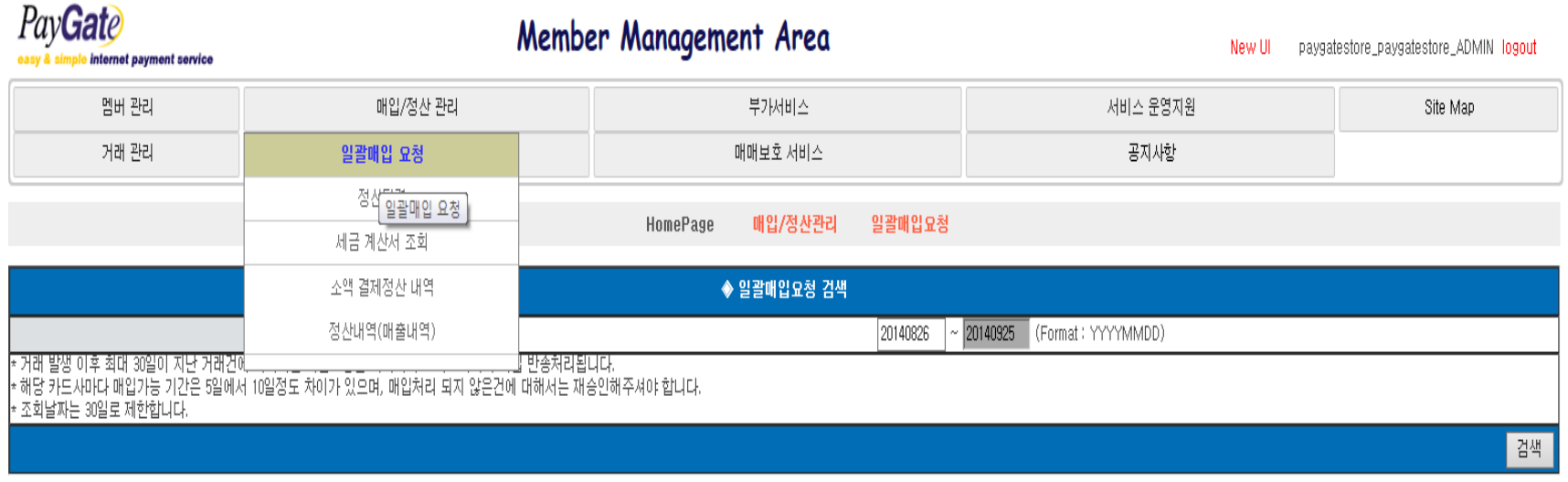

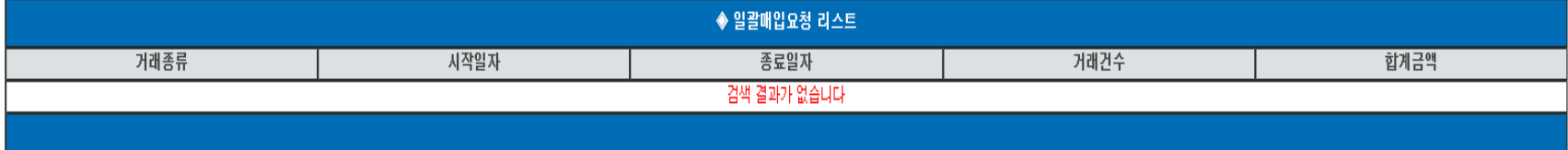

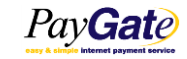

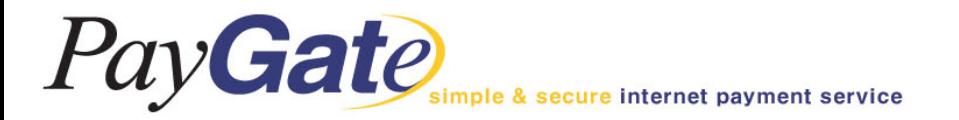

# 매입/정산관리\_정산내역

정산이란 '매입'절차에 의거 신용카드사로부터 지급된 신용카드 대금에서 '지불 중개 수수료 및 신용카드 수수료'를 공제한 금액을 '페이게이트'가 지급하는 것을 말합니다.

Seyfert라는 가상계좌 내에 정산금을 입금하고 담당자는 그 금액에서 송금하고자 하는 금액만큼 실제 통장으로 출금할 수 있습니다.

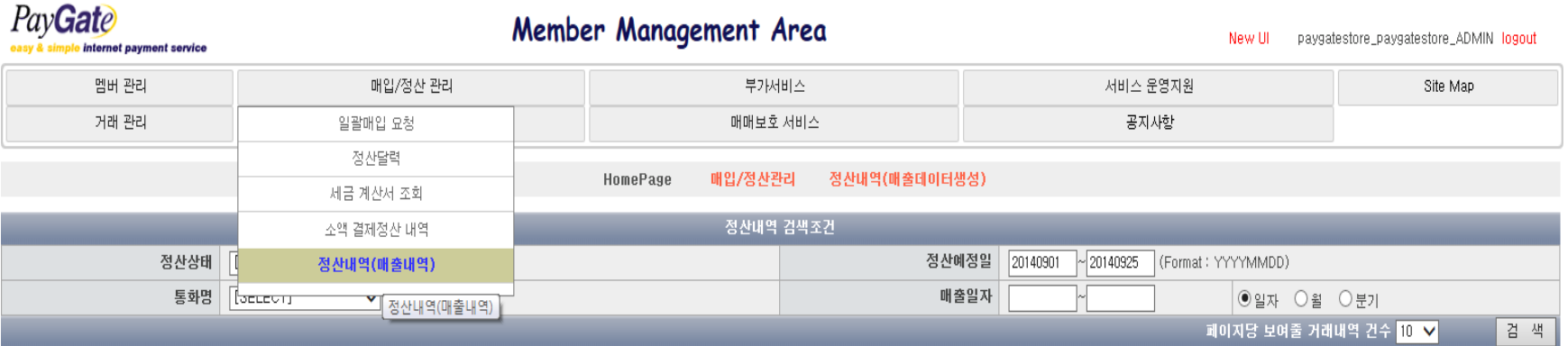

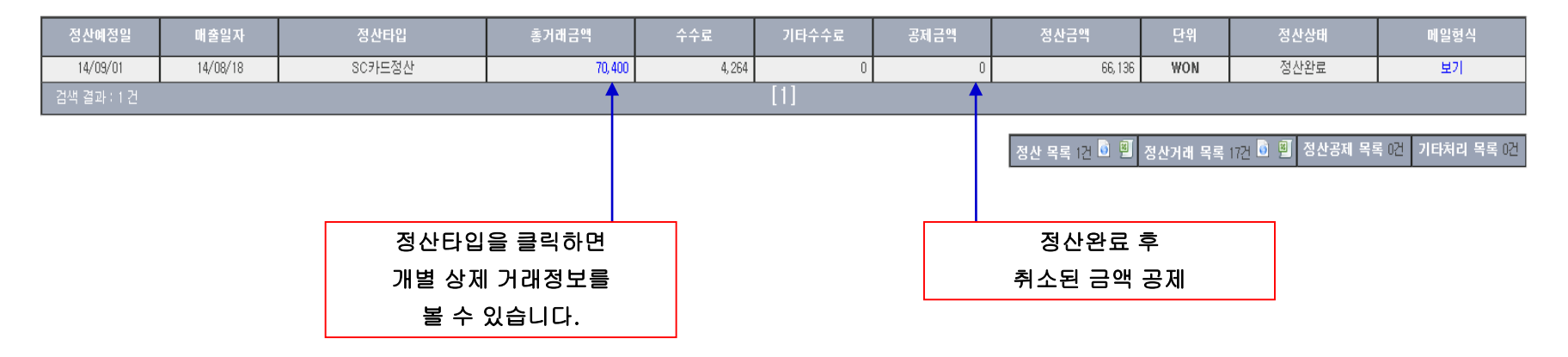

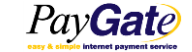

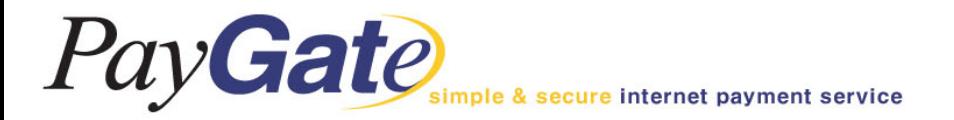

# 매입/정산관리\_정산내역 상세정보

#### 정산내역 상세정보에서는 해당 정산일에 정산된 건별 거래내역을 볼 수 있습니다.

#### ◆ 정산내역 상세정보 리스트

페이지당 검색건수 500 회 Search

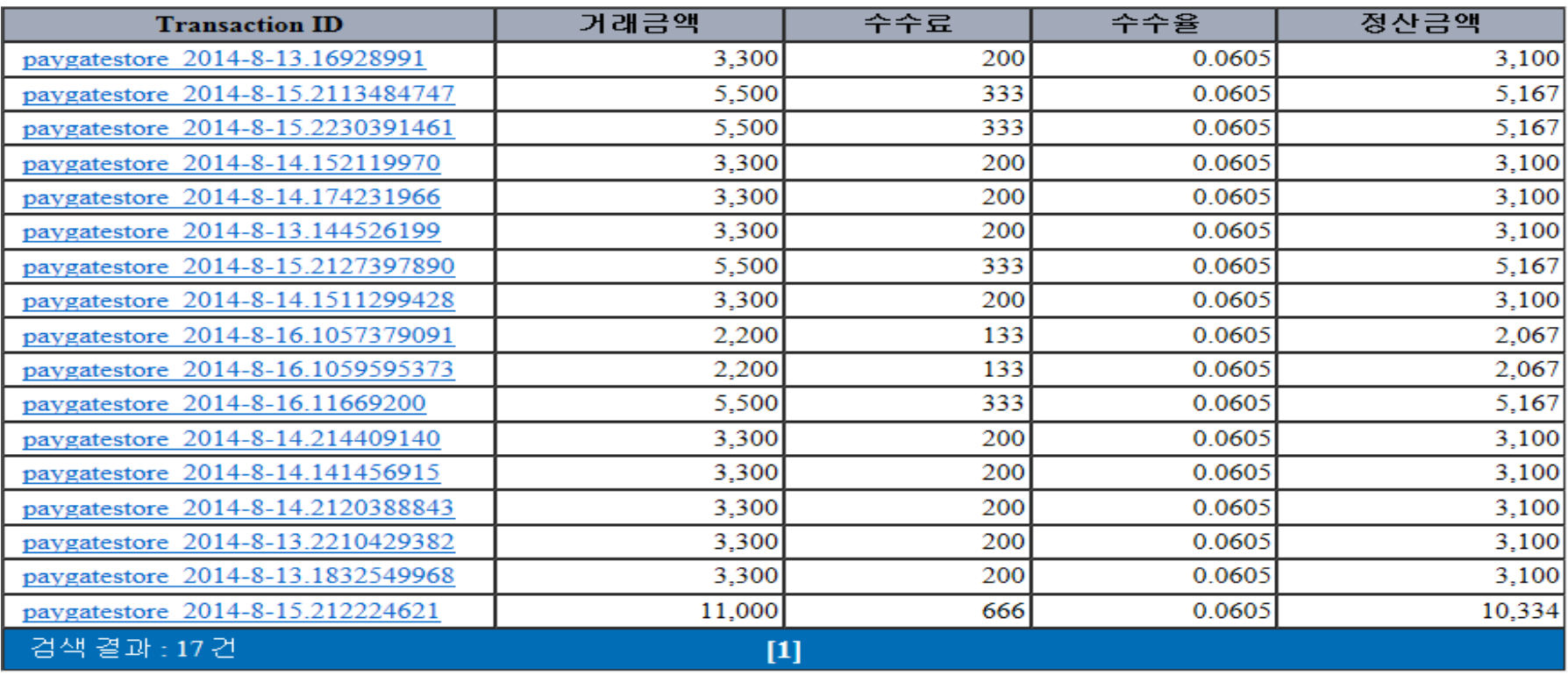

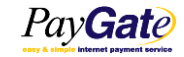

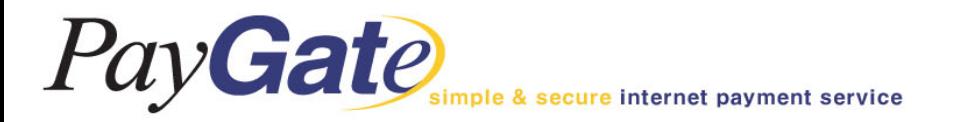

# 매입/정산관리\_정산 달력

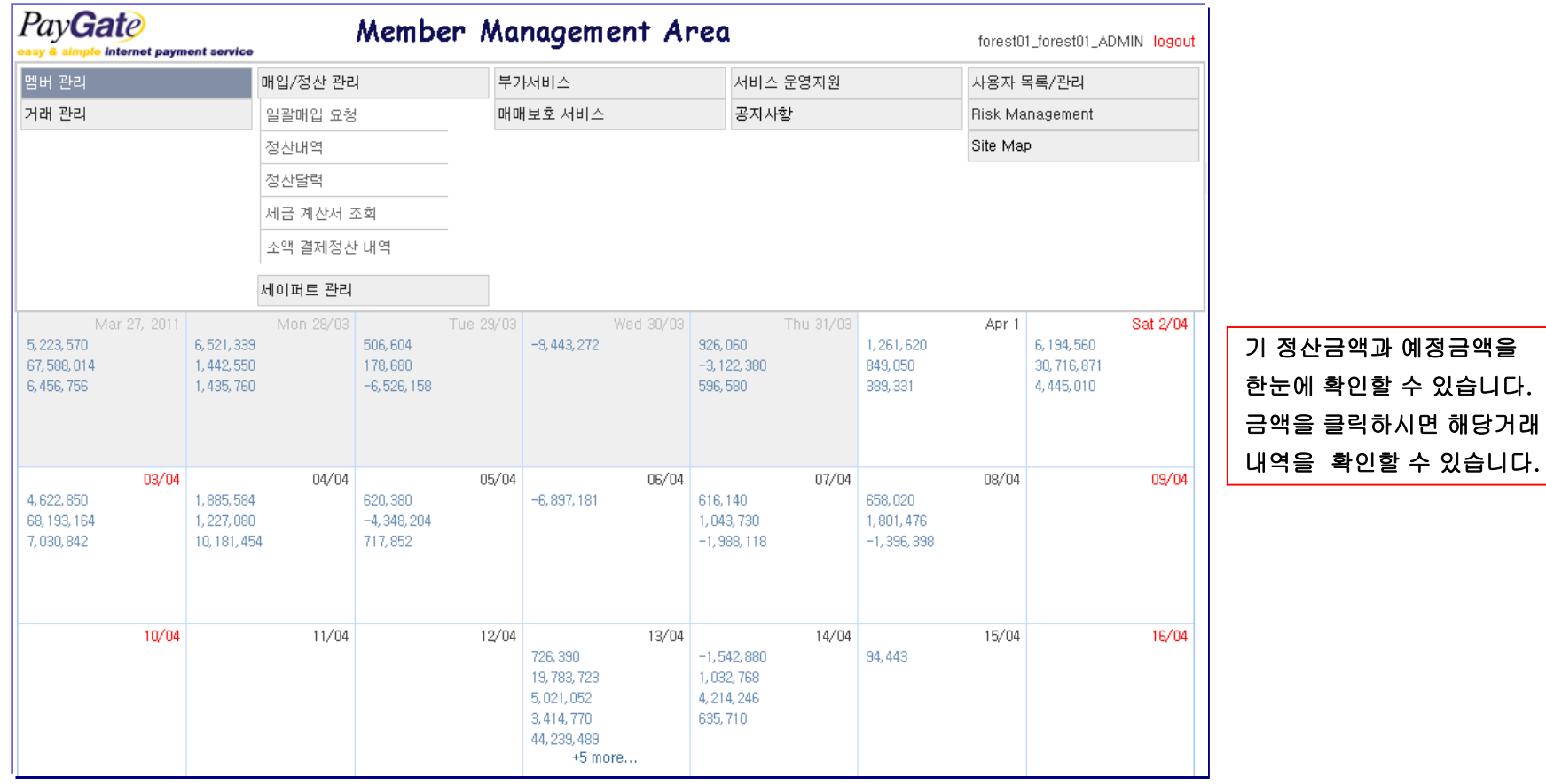

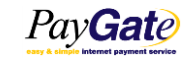

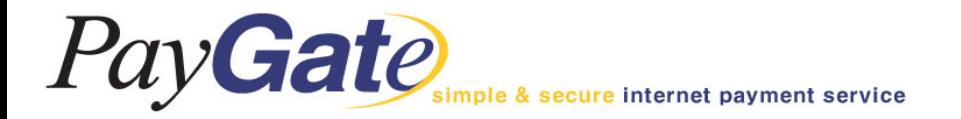

# 세이퍼트관리\_세이퍼트 내역

"세이퍼트"란 상점의 실제 통장계좌 대신 페이게이트가 부여하는 가상의 계좌를 말하며, 원하는 시간에 원하는 금액만큼 출금이 가능합니다. 단, 상점의 요청에 의하여 페이게이트가 대신 출금을 대행하는 경우를 "자동송금"이라고 하는데, 셋 업수수료는 5,000원(부가세별도) 입니다.

또한 출금 시에는 소정의 출금수수료가 부과되나 일반 은행권의 입금수수료에 비하여 저렴합니다.

세이퍼트 내역에서는 각종 정산대금의 지급현황을 볼 수 있습니다.

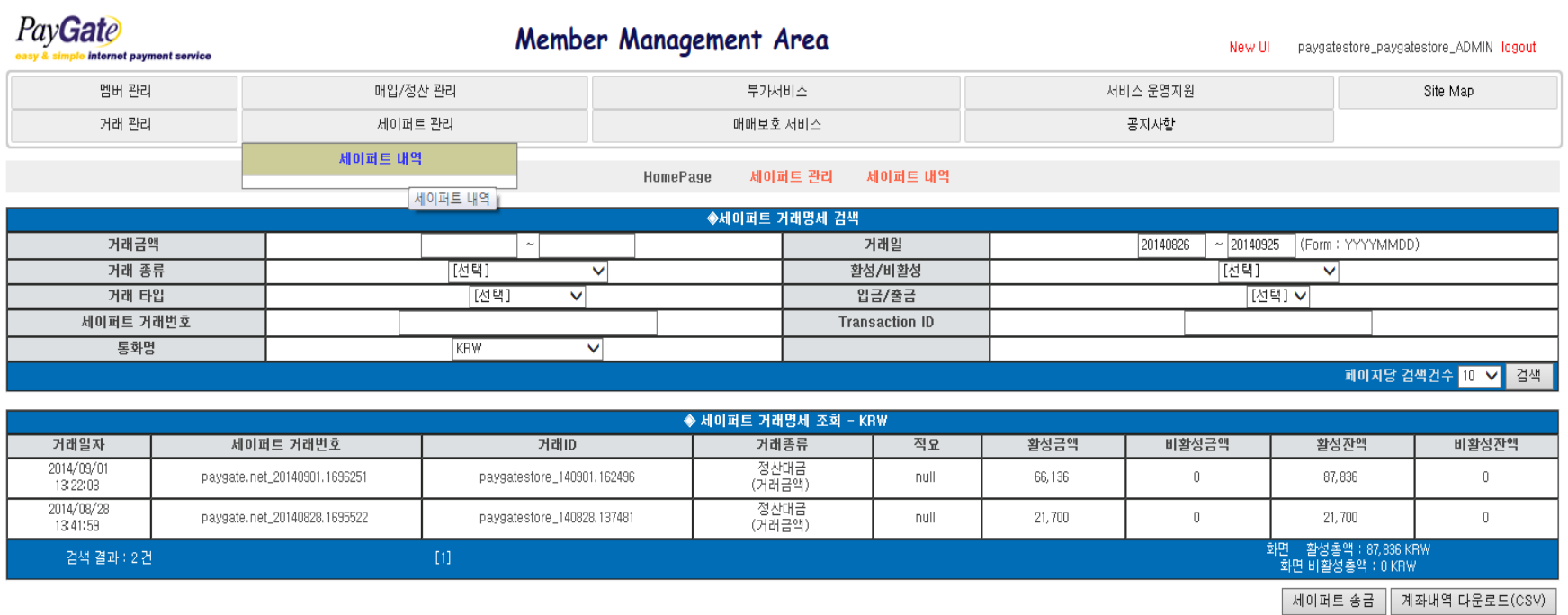

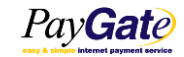

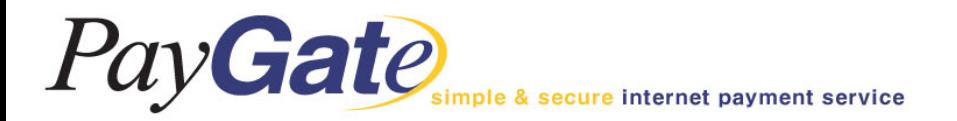

# 세이퍼트관리\_정산대금의 출금

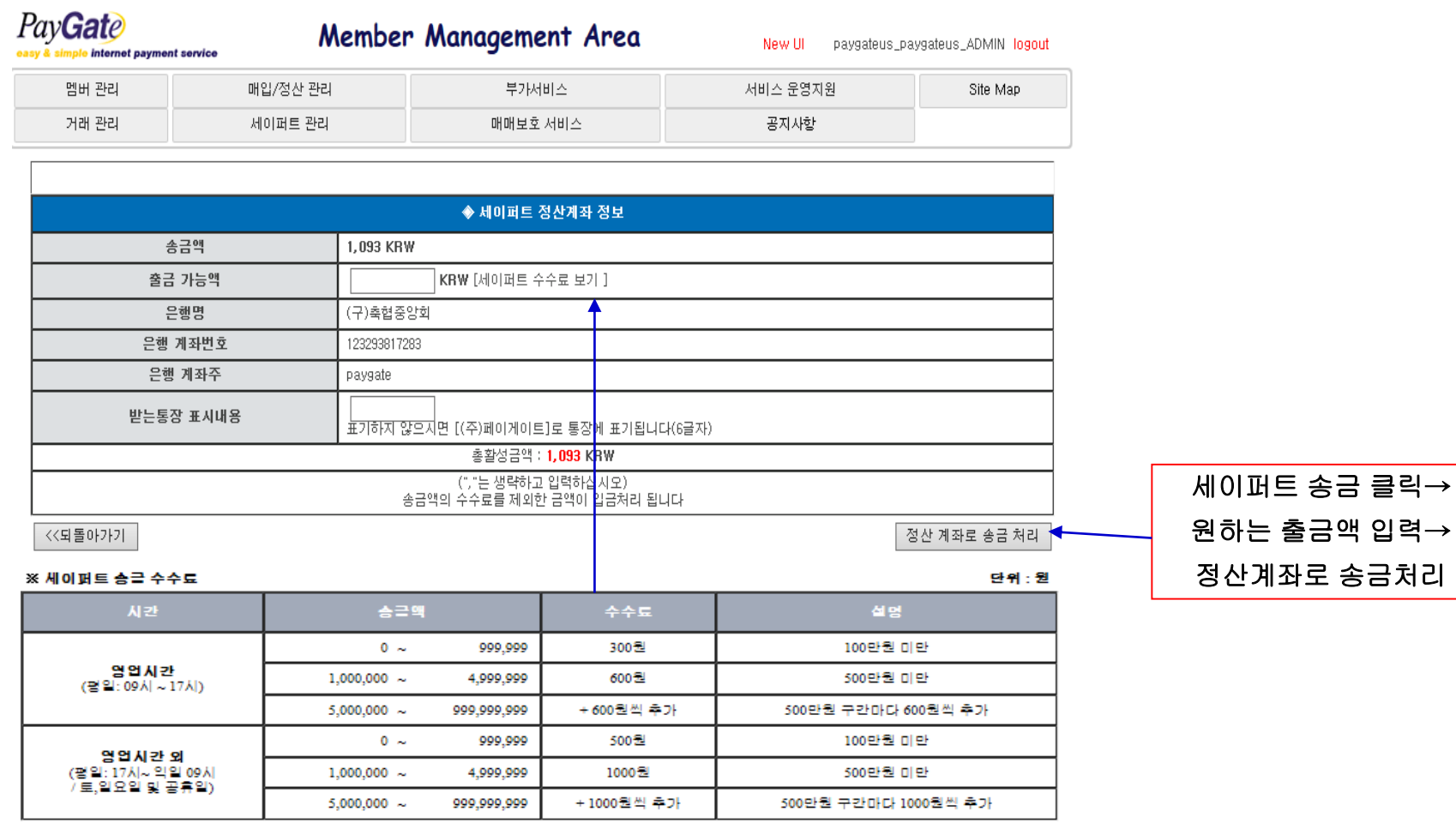

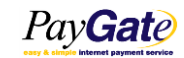

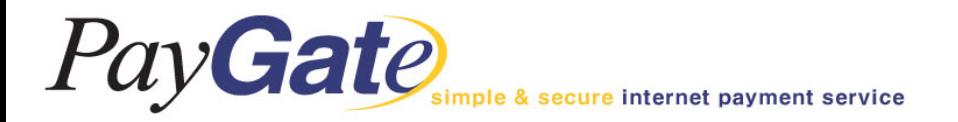

세이퍼트관리\_정산대금의 출금

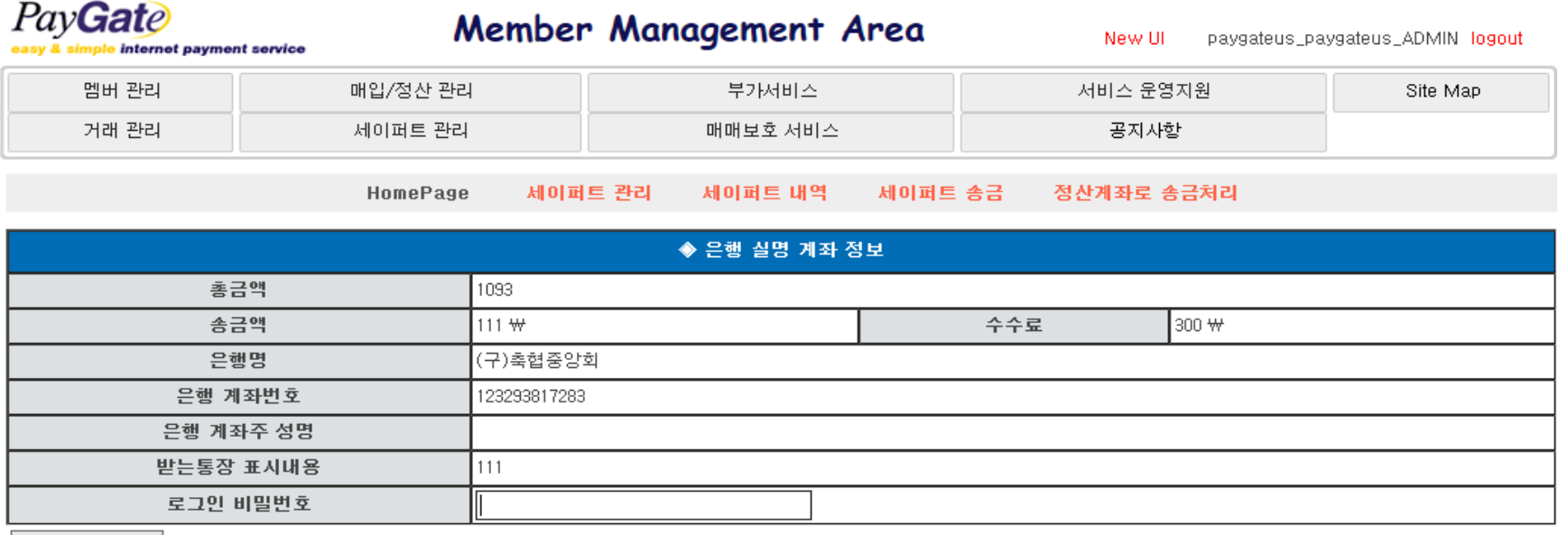

<<되돌아가기

세이퍼트 송금계좌의 실명확인이 처리 되지 못하여 송금처리 할 수 없습니다 확인바랍니다. 사유 : 0300100 Search Error ! U113 ERROR U113 : 계좌번호 체계 오류

#### 로그인 비밀번호를 재입력하고 송금처리 버튼을 누르면 실계좌로 출금됩니다. 2~3분 후 출금결과 조회 가능합니다. 상기 예제화면과 같이 등록정보가 올바르지 않은 경우 송금버튼이 확인되지 않습니다.

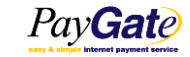

# 매매보호서비스

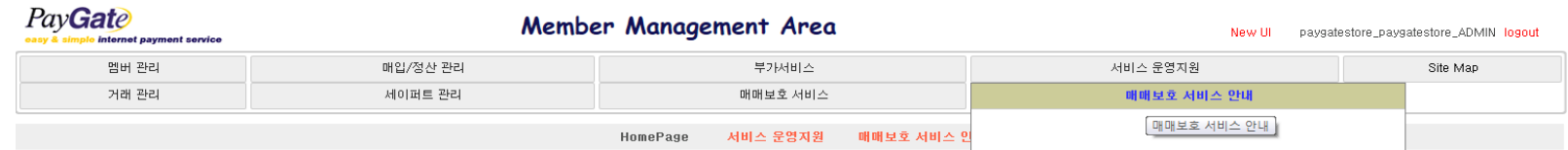

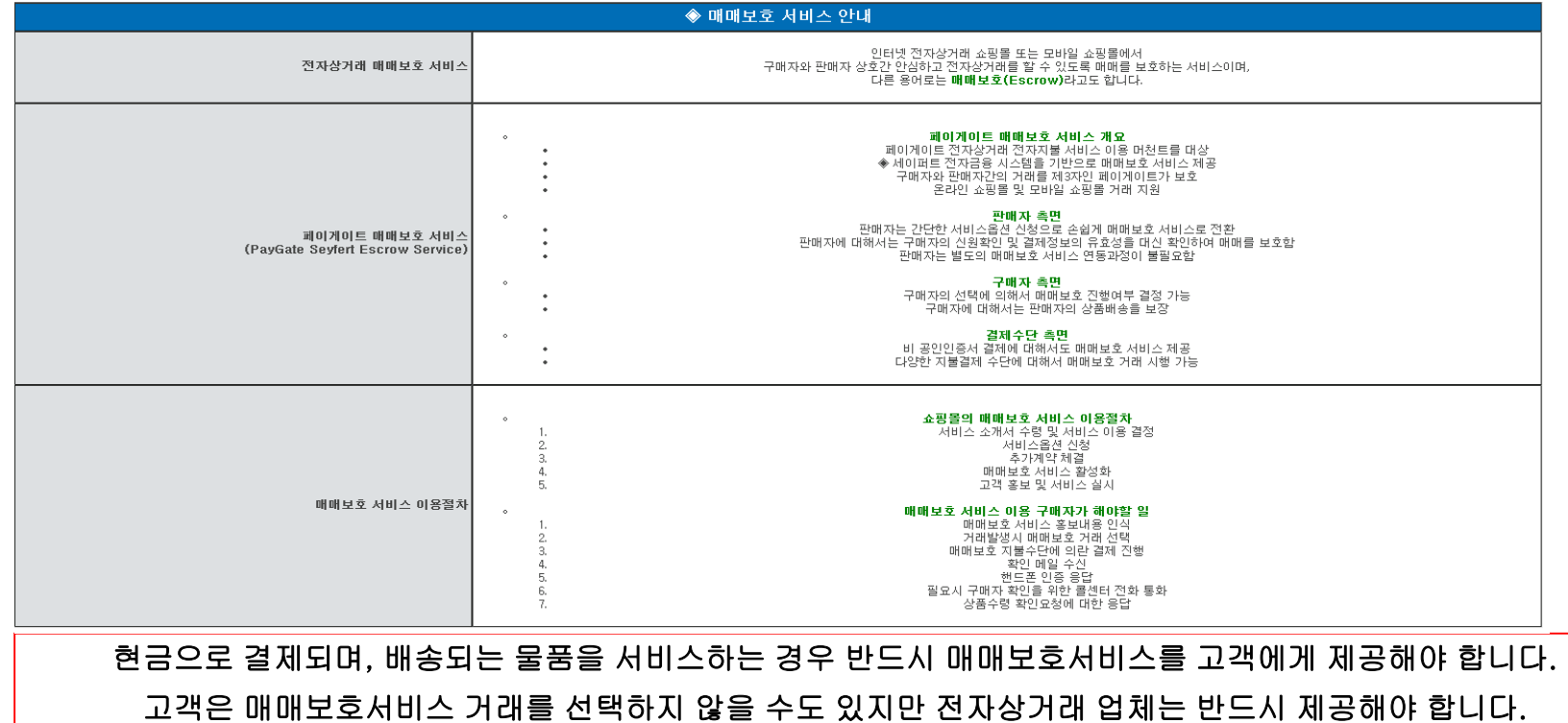

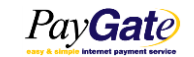

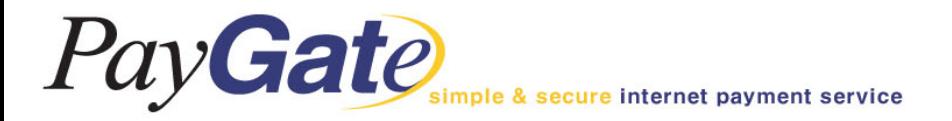

# 공지사항

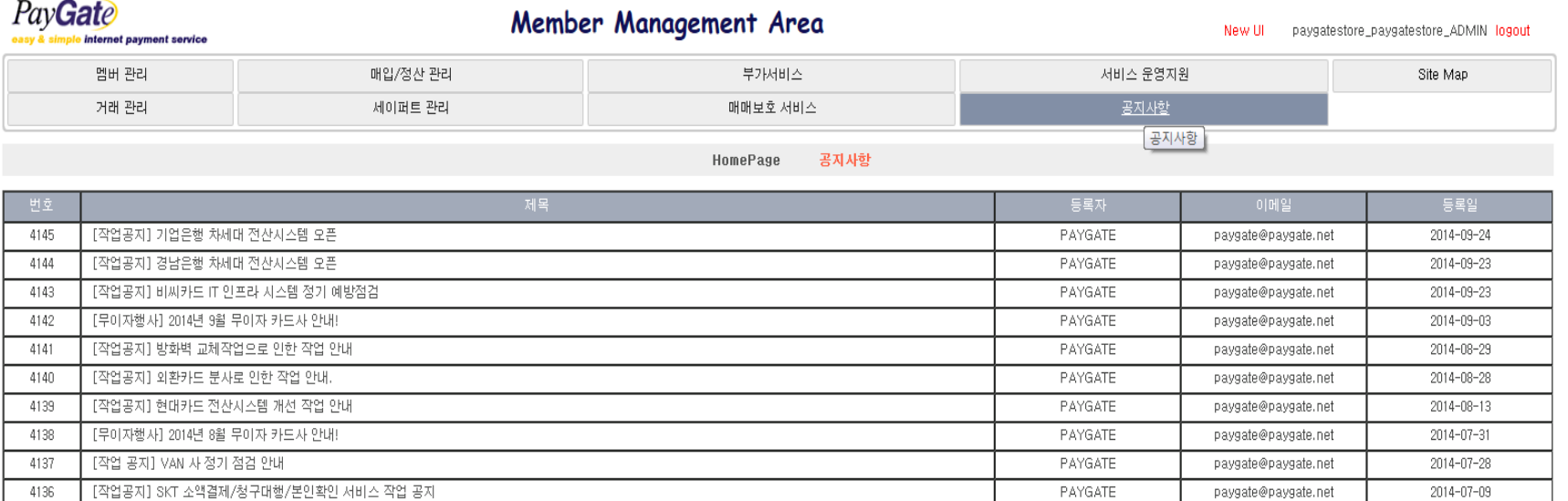

[1] [2] [3] [4] [5] [Next]

#### 페이게이트에서 공지해드리는 사항을 확인할 수 있습니다.

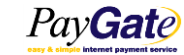

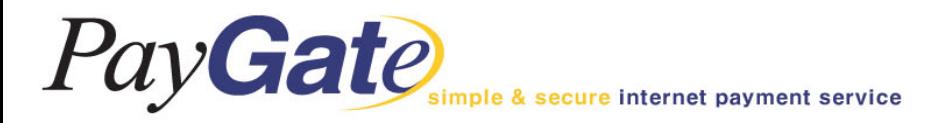

# 거래 취소 방법

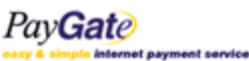

Member Management Area

New UI paygatekr\_paygatekr\_ADMIN logout

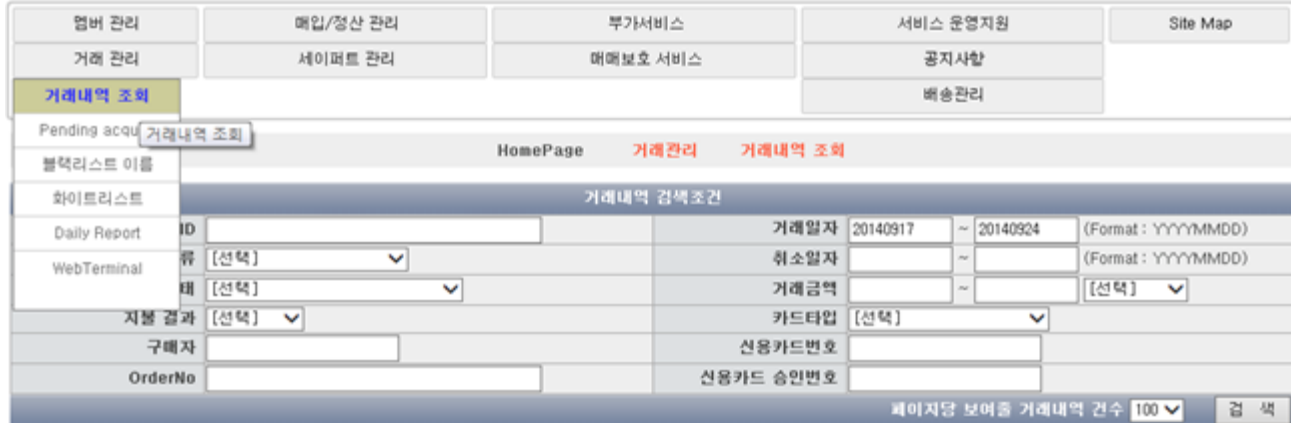

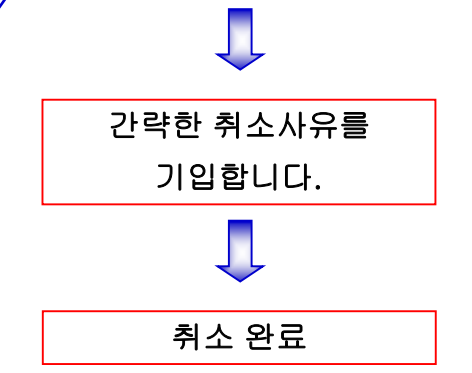

거래내역 조회에서 해당 거래를 검색합니다.

검색된 거래 우측의 취소버튼을 클릭합니다.

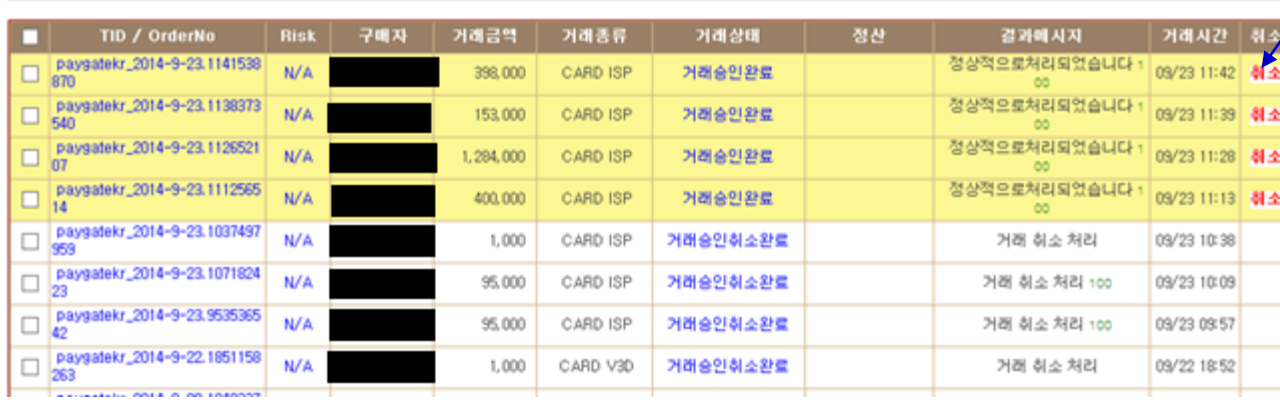

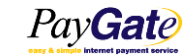

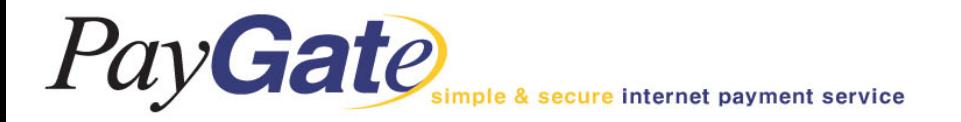

# **CONTACT**

- •홈페이지 : http://www.paygate.net
- •Tel: 02-2140-2700 (대표) Fax: 02-2140-2701
- •서울시 송파구 석촌호수로 258 잠실아르누보팰리스 2층
- •이용문의 : paygate@paygate.net
- 기술지원 : dev@paygate.net

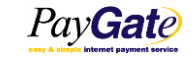